## Guide: Apply a Baseline Configuration via Custom Policy

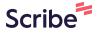

1 Navigate to <a href="https://console.jumpcloud.com/#/configurations">https://console.jumpcloud.com/#/configurations</a>

2 Click here. **Q** Users Disable USB mass storage **Lock Down Control Panel &** devices **Device Preferences** User Groups Prevents mounting of removable storage undefined this includes USB mass-storage undefined and SD flash cards. Selectively disable certain control panel or device preference menu options from your USER AUTHENTICATION LDAP Configure for:Mac OS Linux Configure for: Mac OS C RADIUS SSO Applications Password Manager Q OS: darwin Search Type Name -□ Devices Device Groups **Allow Activation Lock** Ć Allow Activation Lock • O Policy Management Policy Groups **Analytics** Ć Commands Analytics ₽ MDM baseline

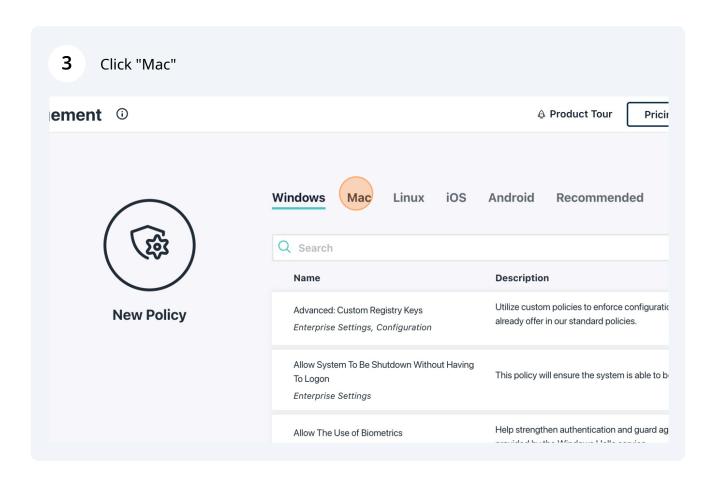

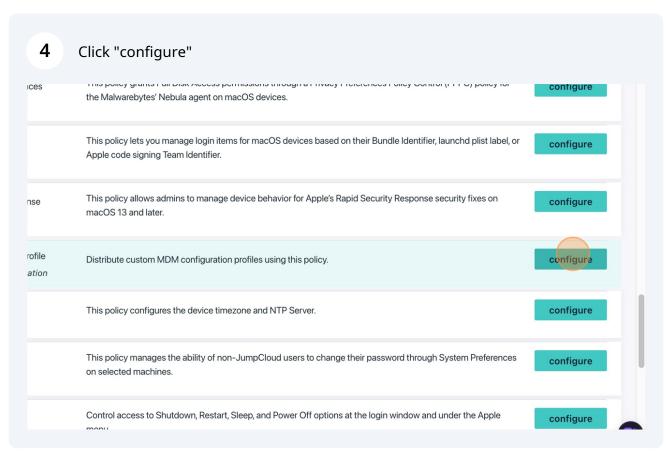

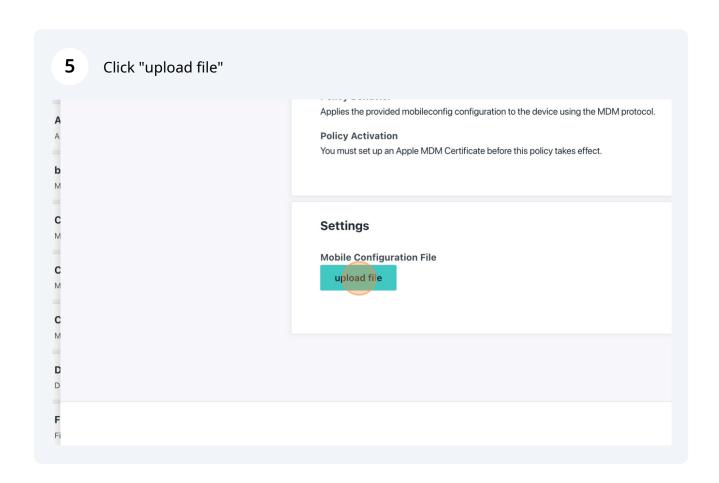

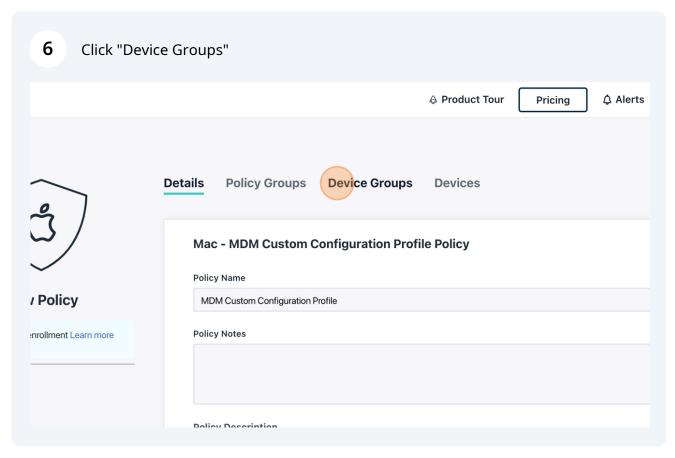

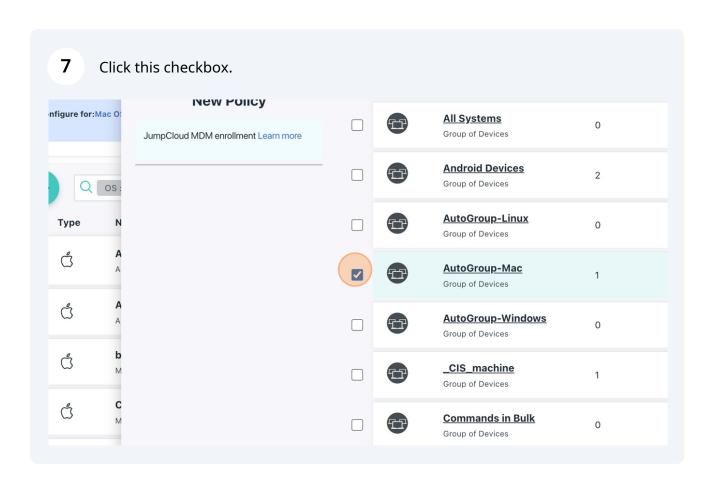

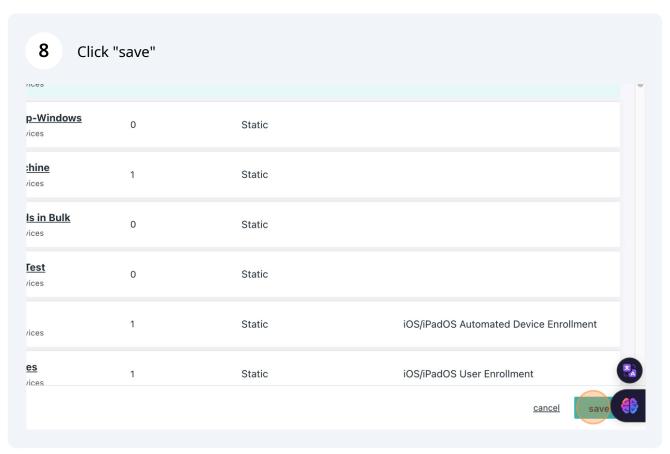

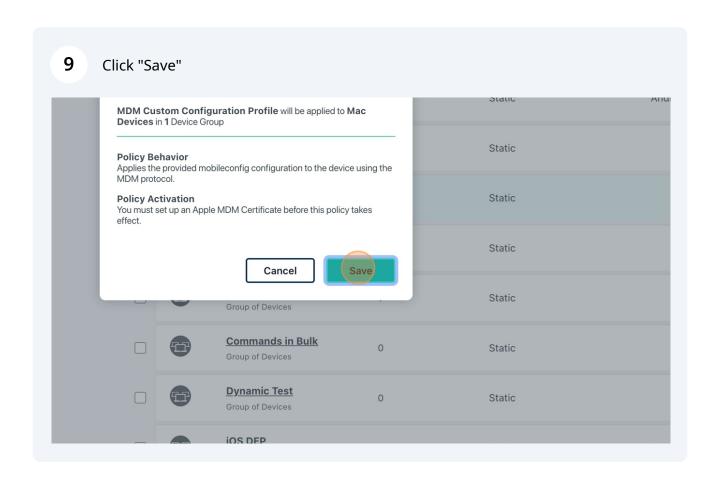